## **آموزش ورود به کالس آنالین**

## **نرم افزارهای مورد نیاز:**

**برای ورود به کالس آنالین از مرورگر** chorme google **آخرین نسخه استفاده نمایید.**

\* نصب addin Connect Adobe برای کامپیوتر را از [اینجا](https://www.adobeconnect.ir/go/adobeconnect_9_addin_win) دانلود و نصب کنید. \* نصب addin Connect Adobe برای اندروید را از [اینجا](https://www.adobeconnect.ir/APK/www.adobeconnect.ir.mobile.Last.Ver.apk) دانلود و نصب کنید. \* نصب addin Connect Adobe برای IOS را از [اینجا](https://itunes.apple.com/us/app/adobe-connect-mobile/id430437503?mt=8) دانلود و نصب کنید. \* نصب addin Connect Adobe برای Os Mac را از [اینجا](https://www.adobeconnect.ir/go/adobeconnect_9_addin_mac) دانلود و نصب کنید. \* نصب Support Farsi keyboard + player Flash برای کامپیوتر را از [اینجا](https://www.adobeconnect.ir/zip/Adobe.Flash.Player.Last.Ver_www.adobeconnect.ir.zip) دانلود و نصب کنید. - درصورت که از مرورگر FireFox استفاده میکنید باید آخرین نسخه Flash player را نصب نمایید. (در این

مرورگر فونت فارسی به درستی نمایش داده **نمی شود(**

راهنمای ورود به کالس:

-1 وارد صفحه کاربری خود شوید)با کاربر و رمز عبور سیستم دانشگاه(. -2 روی آموزش مجازی دانشگاه کلیک نمایید)تصویر زیر(

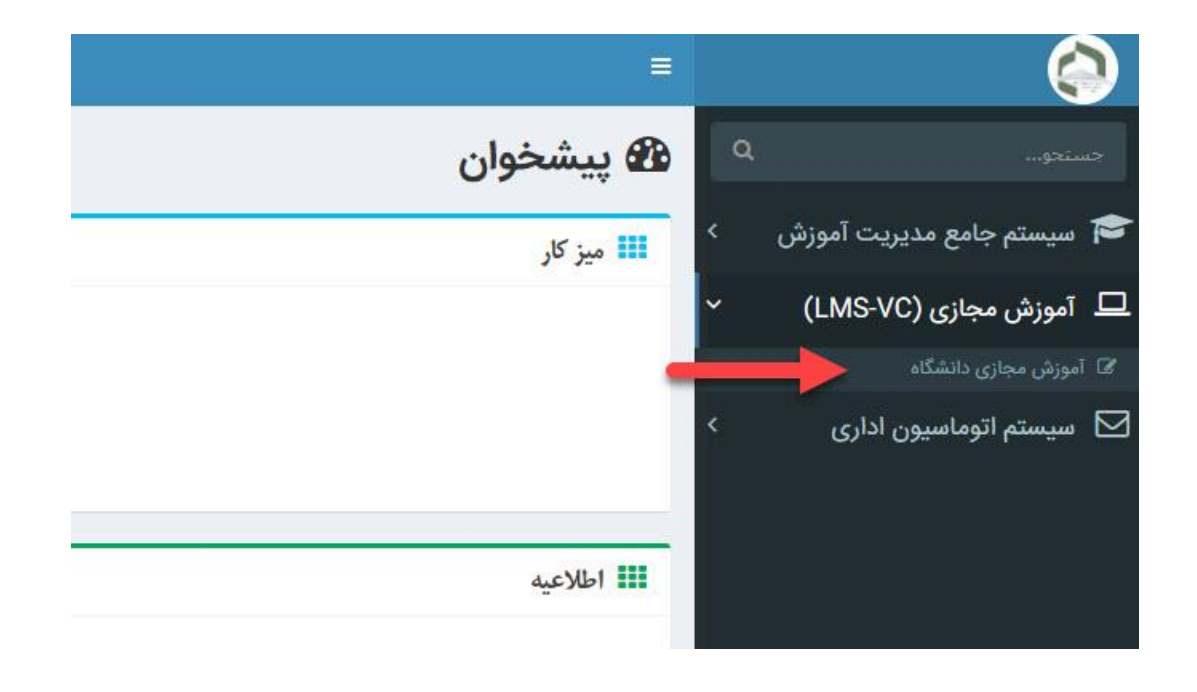

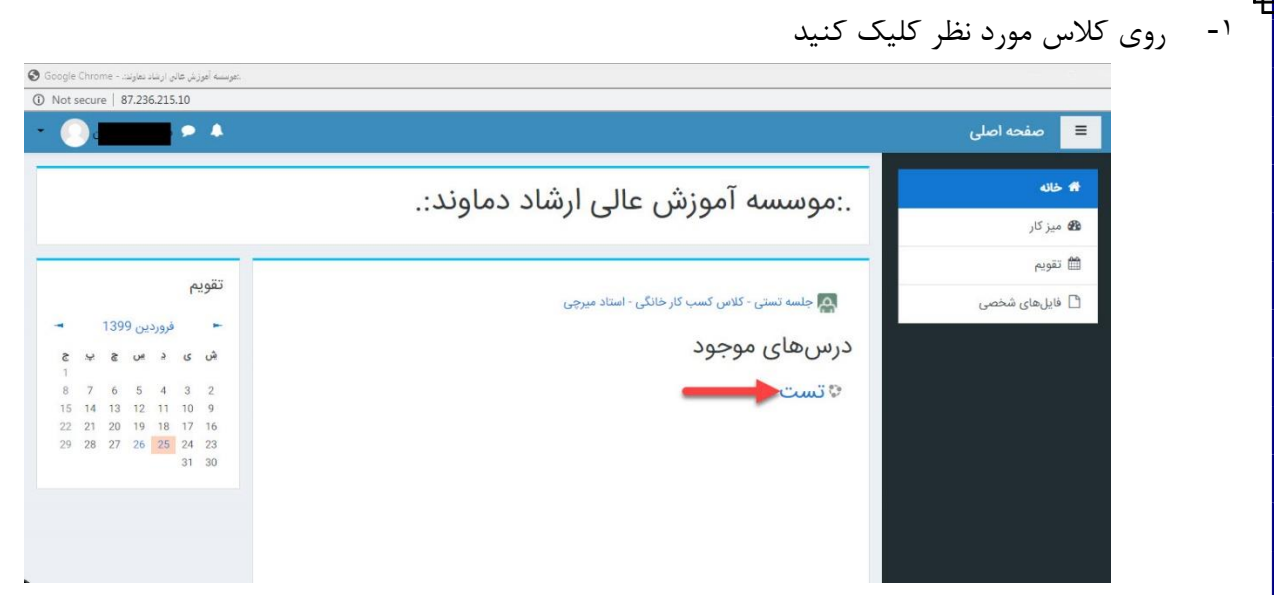

-4 روی گزینه پیوستن به کالس کلیک نمایید، سپس منتظر بمانید تا وارد کالس شوید

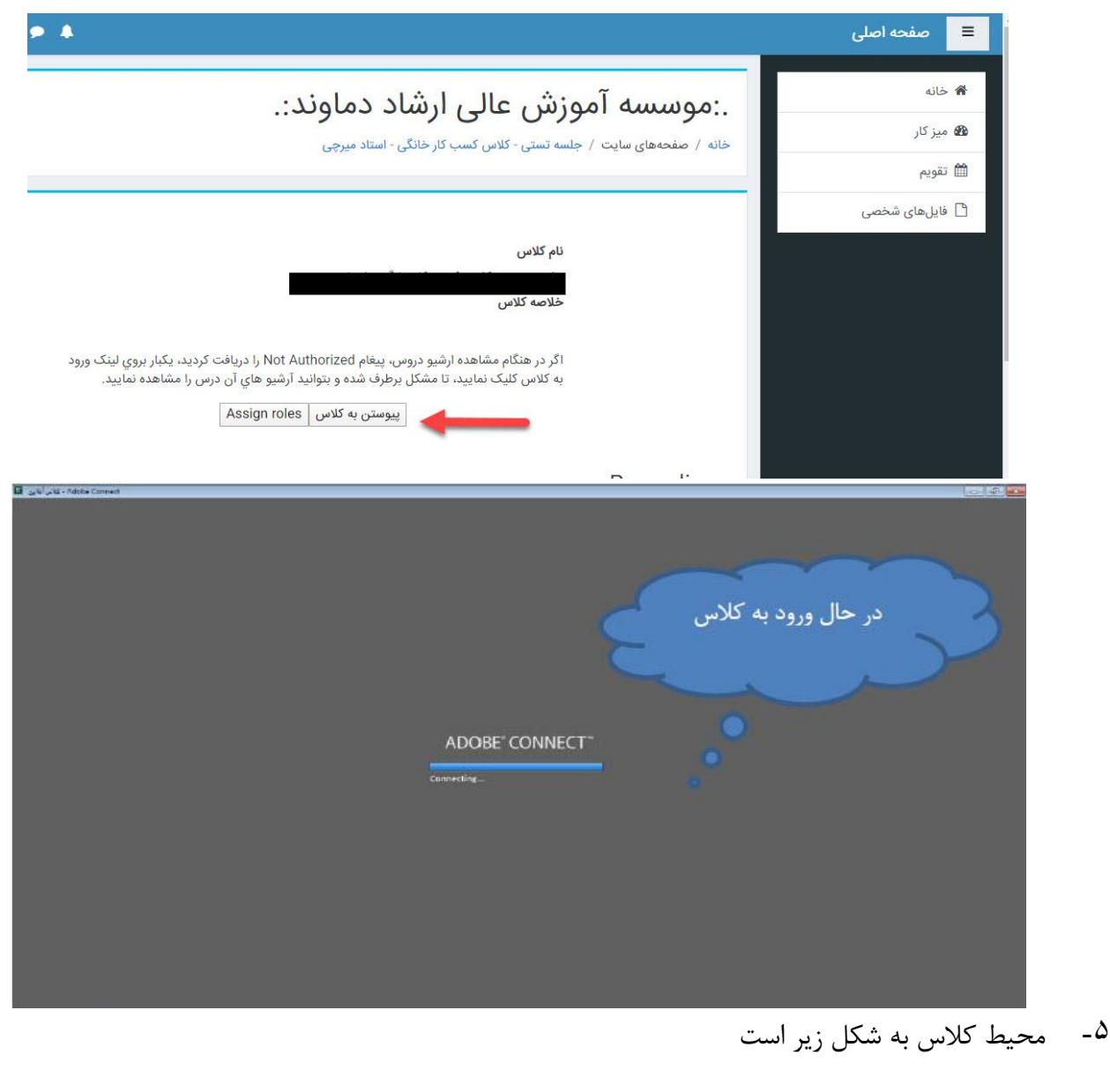

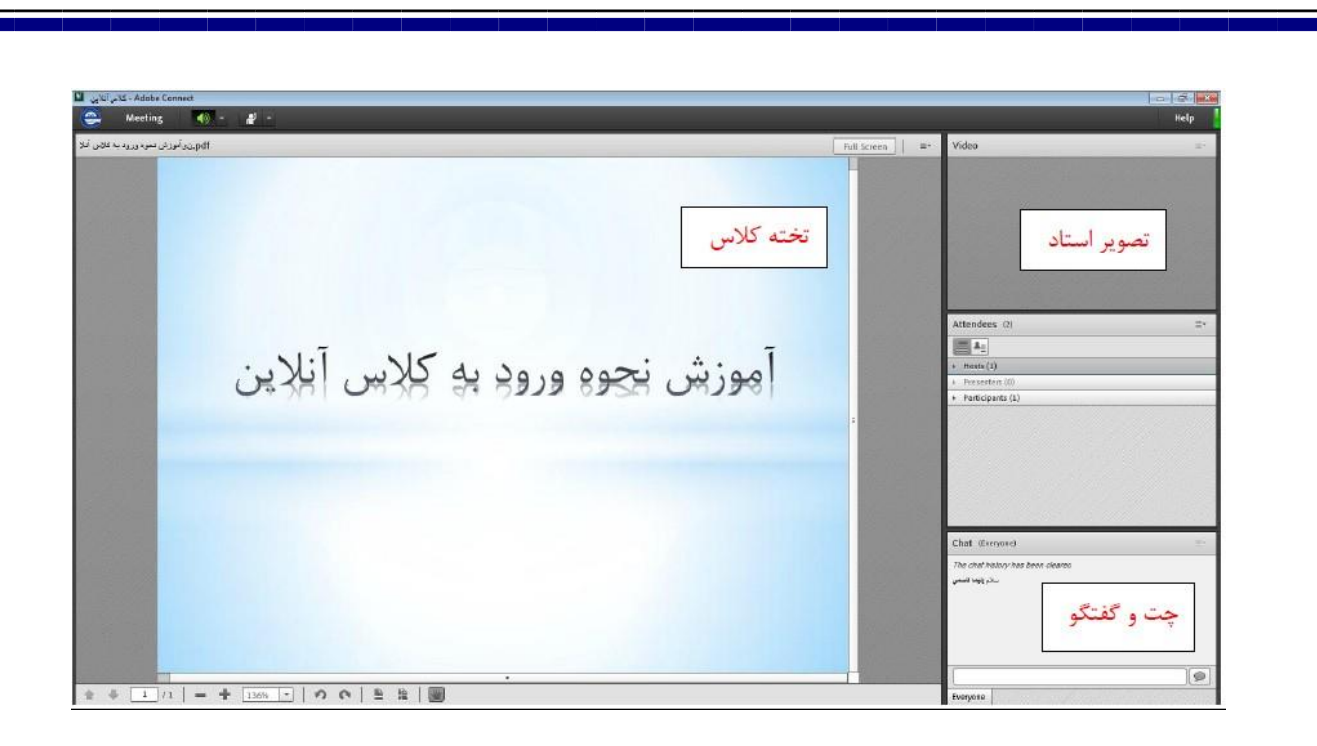

یادآوریهای مهم

-1 توصیه میشود از )هدست ( برای شنیدن صدای استاد از هدست استفاده نمایید. -2 رعایت مقررات و شئونات در کالس مجازی نسبت به کالسهای حضوری برای دانشجو به مراتب بیشتر بوده و نیاز به صبر و شکیبایی دارد.

- -3 حضور به موقع دانشجو در کالس و رعایت حقتقدم در طرح سوال و گفتگو با استاد کامال ضروری است.
	- -4 چون احتمال قطع و وصل اینترنت درطول کالس وجود دارد، کالس را به سادگی ترک نکنید.
- -5 در صورت امکان درس مربوط به کالس را قبال مطالعه نموده تا آمادگی بیشتری برای کالس داشته باشید.